**Info** Spetter

Procedure achterhalen data i.v.m. upgrade | Mono Star MIG 1620/M Synergic

## Optionele lasprogramma's toevoegen?

Om de upgrade code, voor het toevoegen van het pakket optionele lasprogramma's voor de Mono Star MIG 1620/M Synergic, te kunnen verkrijgen, moeten de volgende gegevens aan Laskar worden verstrekt:

- Serienummer van de machine •
- SN code •

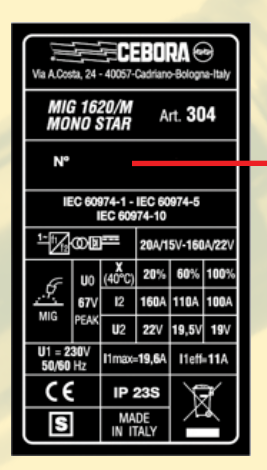

## *<sup>A</sup> 1) Serienummer*

Het serienummer wordt weergeven op het typeplaatje aan de achterzijde van de machine.

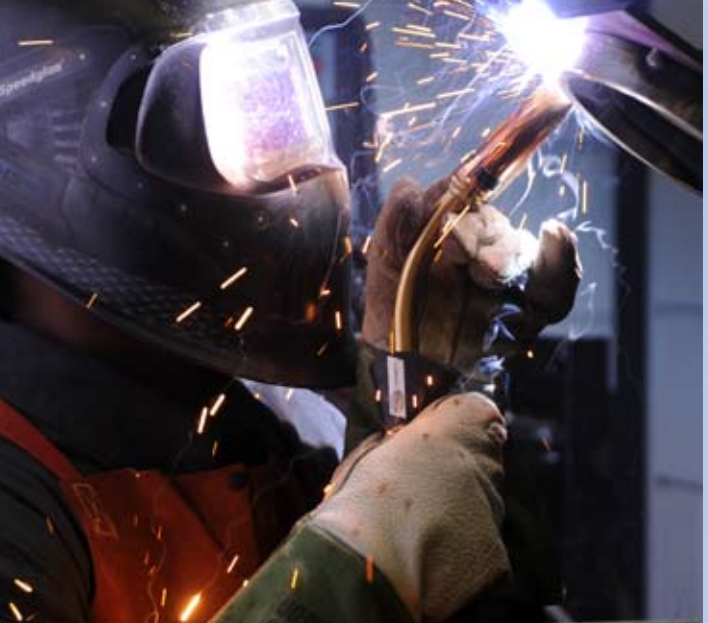

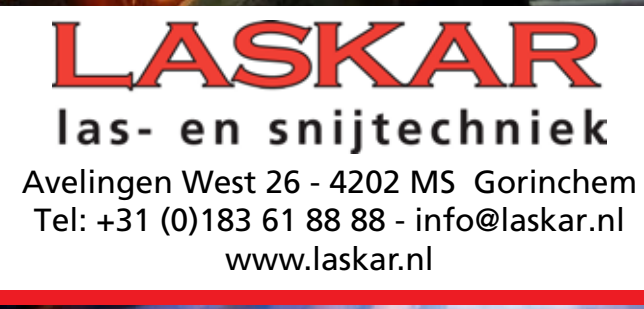

## *2) SN code*

Om de SN code te vinden, gaat u als volgt te werk:

EBODA

**ONO STAR** 

 $\Delta m$ 

Zet de machine aan. Hou knop A (zie afbeelding hierboven) langer dan twee seconden ingedrukt. •

Draai aan knop A totdat de regel "Options LOCK" •

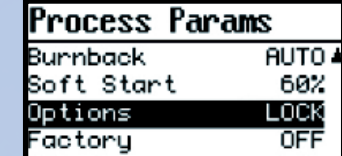

gemarkeerd wordt (witte letters op zwarte achtergrond).

- Druk één keer op knop A. •
- U ziet het volgende scherm: Options

SN: 6C66778811223344

8000-0000

SN code